# **Page Details**

Whether you are editing an existing page or creating a new web page, the first place that you will be directed to is the Page Details section. For the sake of this documentation, we will be looking at creating a new web page for the corporate site.

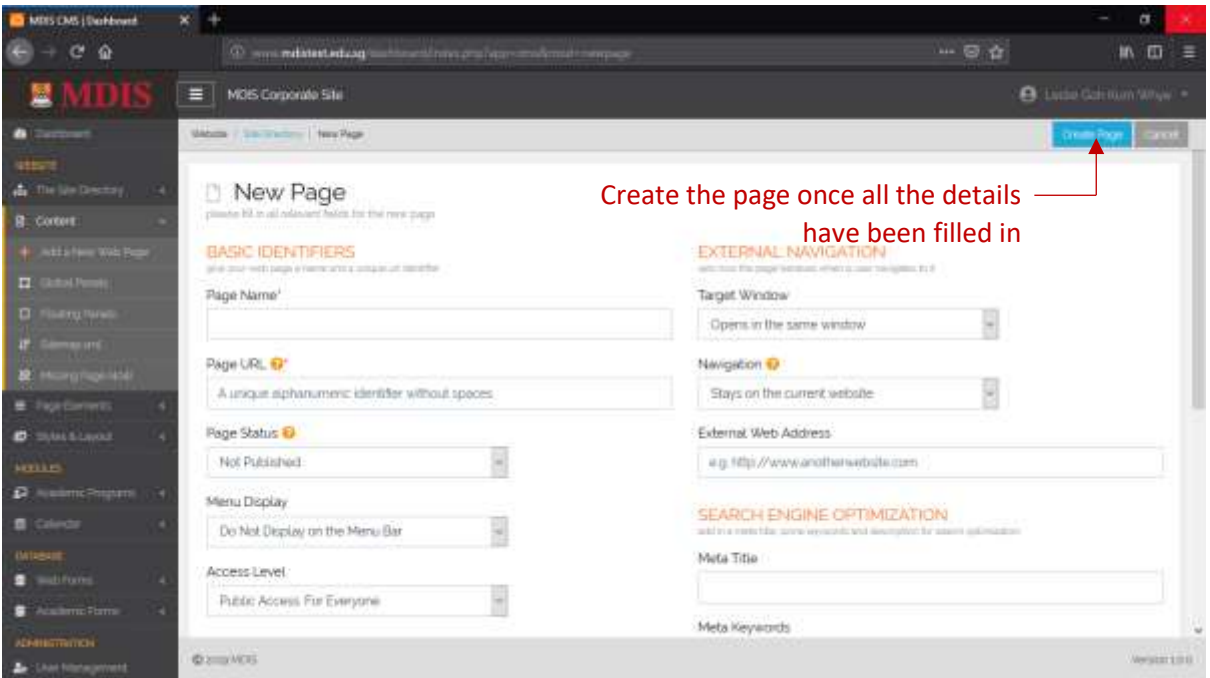

# **Basic Identifiers**

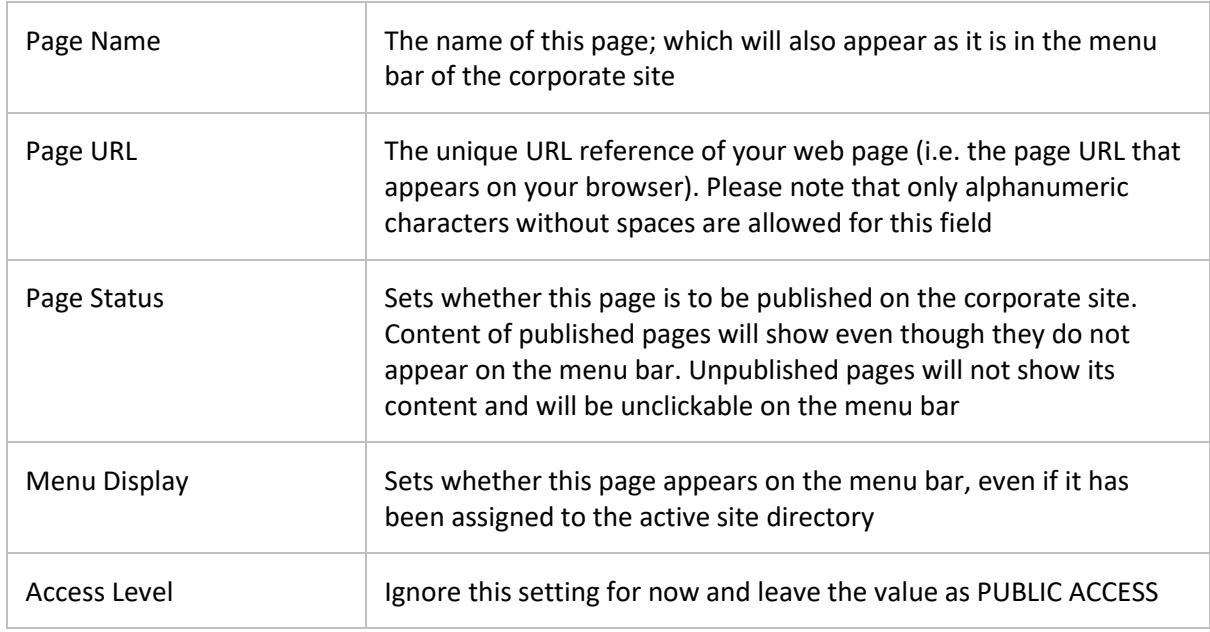

Please note that PAGE NAME and PAGE URL are mandatory fields.

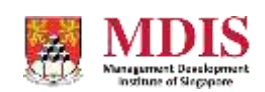

# **Page Template**

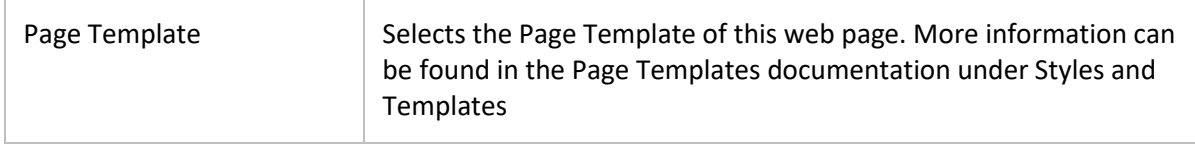

#### **External Navigation**

This controls the behaviour of the page when a user navigates to it on the menu bar.

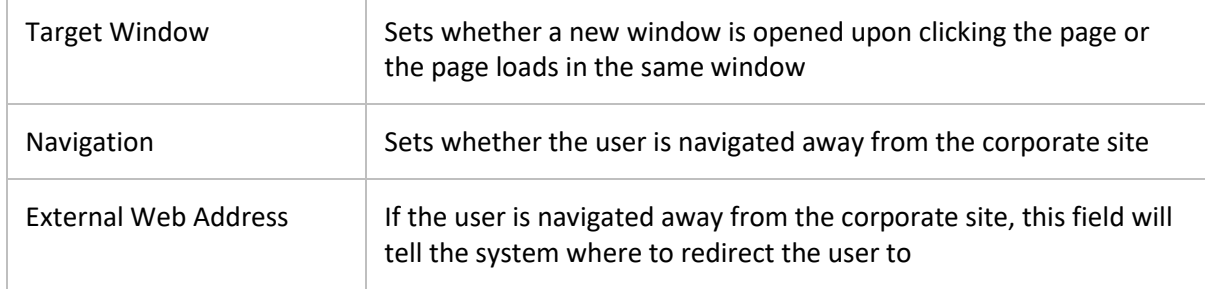

# **Search Engine Optimization**

Meta tags, keywords and description to optimize the page for search engines.

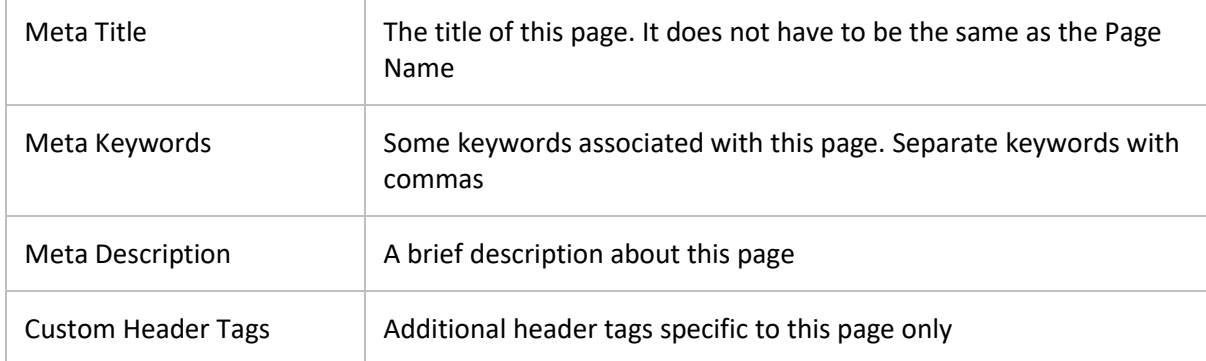

Once all details of the page have been filled in, click the CREATE PAGE button and the new page will be created. Once the page is created, new options will appear for you to upload and edit the actual content of the web page. This will be covered in the next section.

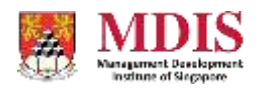